### **WELCOME TO** TECHNOVATI Week 3 - October 16

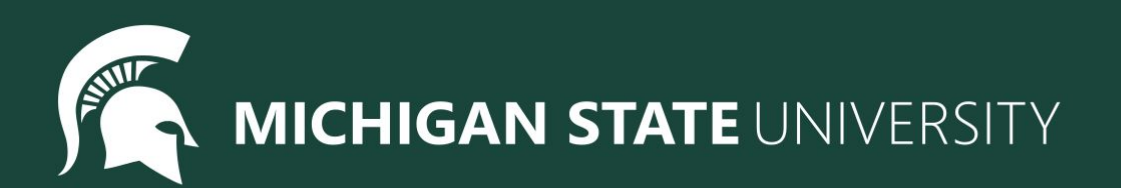

### Agenda

- Spotlight 10 10:15
- Lesson 2 Continued 10:15 10:45
	- Review
	- Variables
	- User Inputs
- Coding challenges 10:45 11:15
- Standup 11:15 11:30
	- Temperature Check

### Spotlight

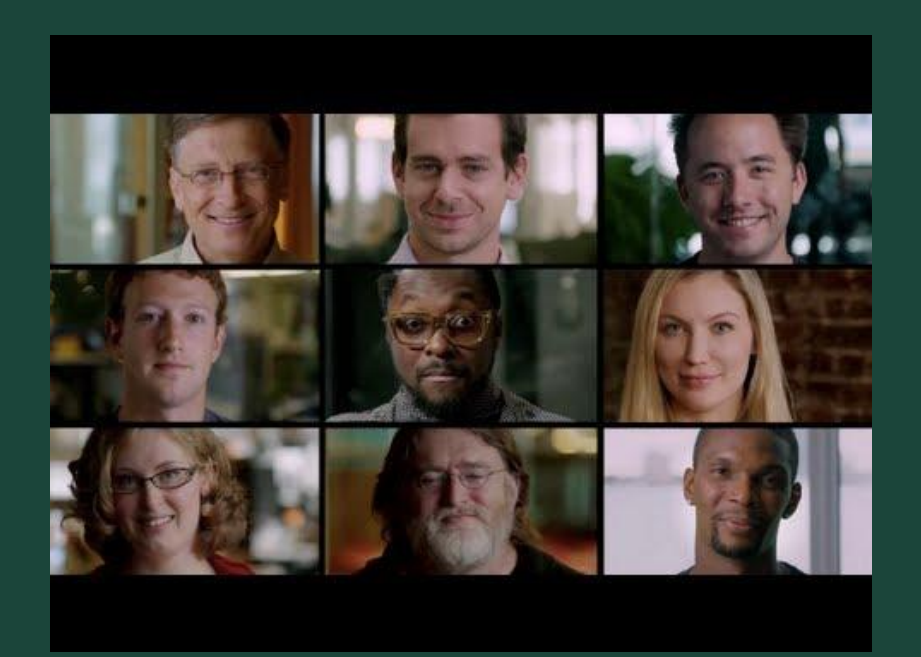

#### [What Most Schools Don't Teach](https://www.youtube.com/watch?v=nKIu9yen5nc)

- Why do you want to learn to code?
- How do you hope to use computer science in the future?

# Feedback!

### Review - Week 1

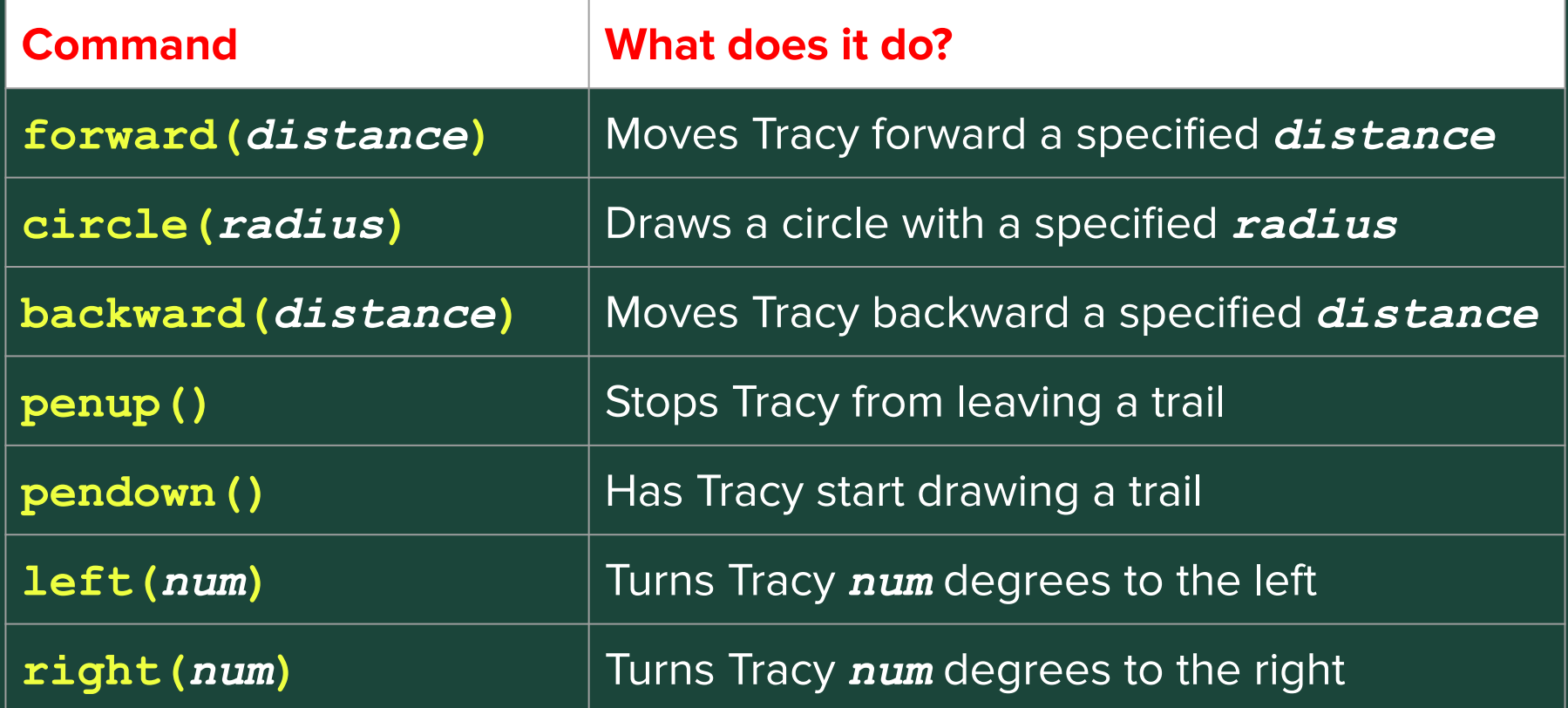

### Review - Week 2

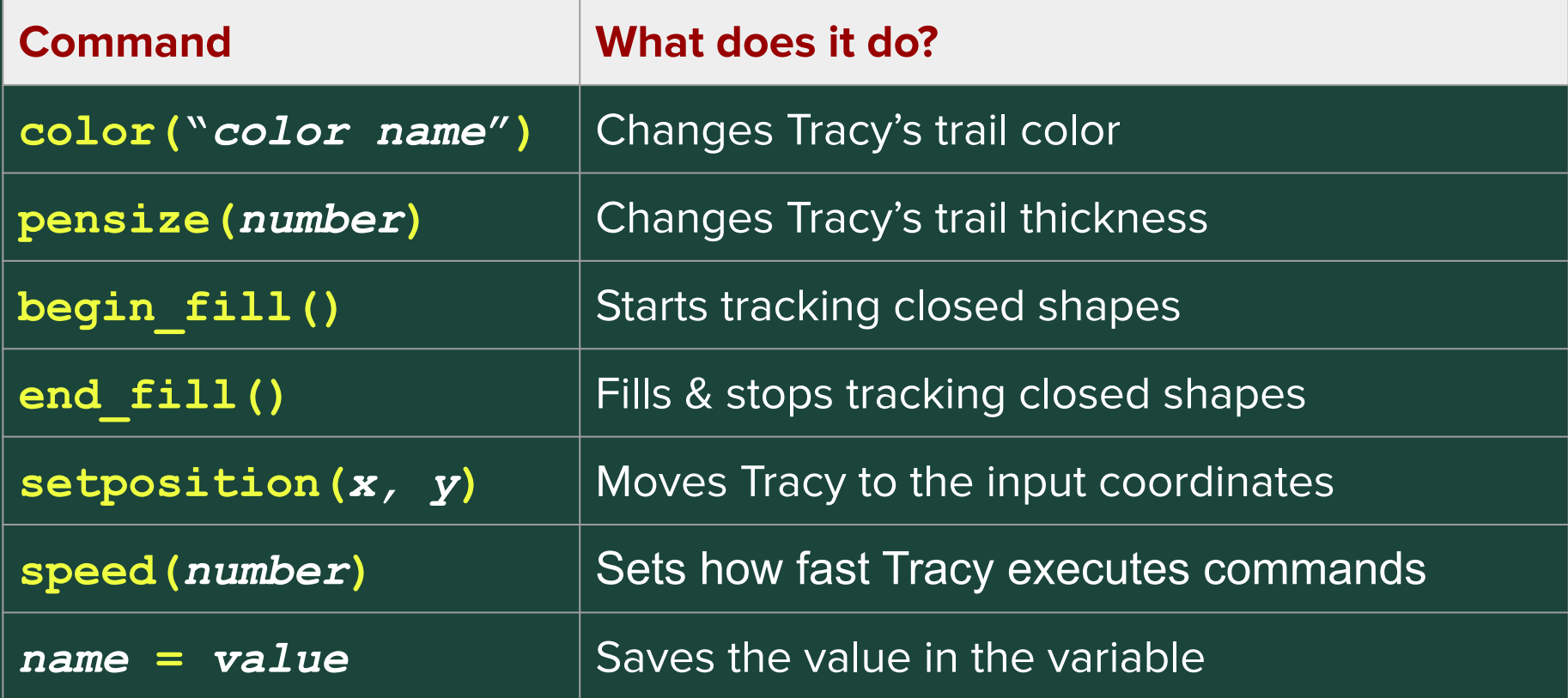

### Tracy command: Assignment

#### **name = value**

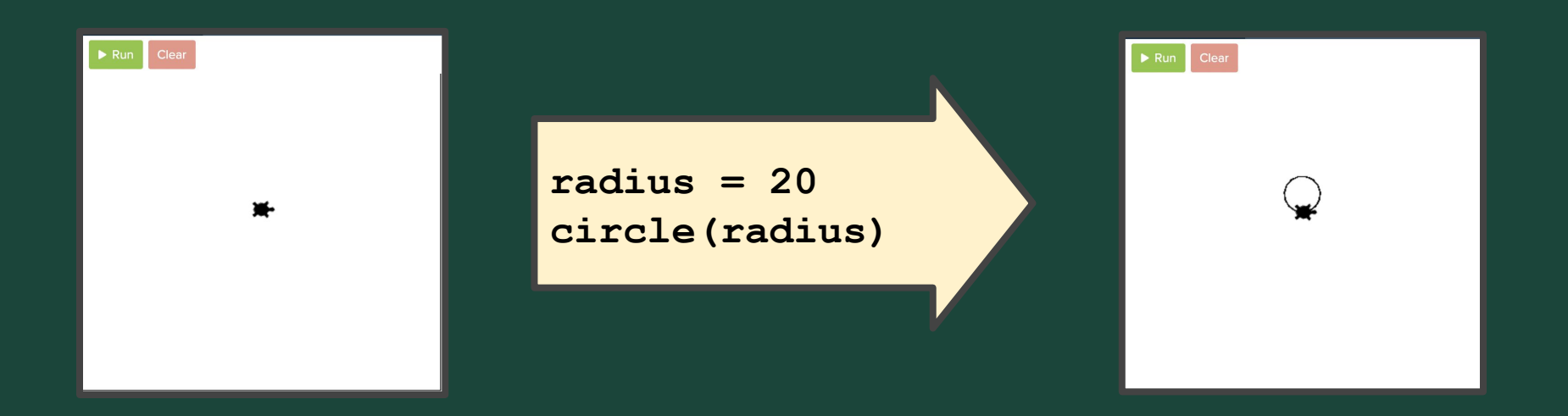

### More About Variables

#### A **variable** is like a "box" for a "value" (number or text)

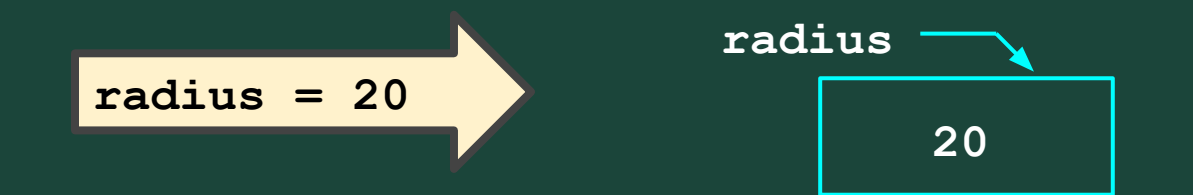

# What's the Deal With Variables?

**circle(radius)**

 $\blacktriangleright$  Run Clear

**radius = 20**

**radius = 20 circle(radius) penup() setposition(0,-radius) pendown()**

**Variables** let us set a value *once*, and then use that same value over and over!

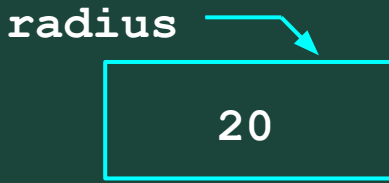

# What's the Deal With Variables?

 $\triangleright$  Run Clear

**radius = 200** 

**radius = 20 circle(radius) penup() setposition(0,-radius) pendown() radius = 2\*radius circle(radius)**

**40**

**Variables** let us set a value *once*, and then use that same value over and over! **radius**

**Variables** can be modified to store different values over time!

# What's the Deal With Variables?

 $\triangleright$  Run Clear **radius = 200** 

**radius = 50 circle(radius) penup() setposition(0,-radius) pendown() radius = 2\*radius circle(radius)**

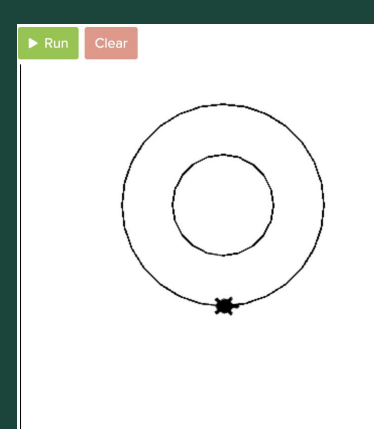

**100**

**Variables** let us set a value *once*, and then use that same value over and over! **radius**

**Variables** can be modified to store different values over time! **Variables** make it easier to read and modify code!

# Rules for Naming Variables

### A V**ariable Name**:

- Should start with a letter
- Consists of letters, numbers, and underscores ('')

**radius speed hair\_color**

• Cannot be a Python "reserved word"

(e.g., **int**, **float**, **input**, **print**, …)

 $\bullet$  Should be meaningful – for example:

# User Input (Text)

**Variables** can also be used to save *user input*, letting the user indicate values on-the-fly while running programs!

Use assignment with the **input("prompt")** function!

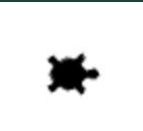

**clr = input("Enter a color: ") # if the user types "green" color(clr)**

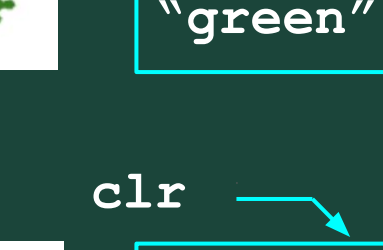

**"blue"**

**clr**

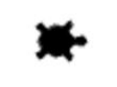

**clr = input("Enter a color: ") # if the user types "blue" color(clr)**

### User Input (Numbers)

The user inputs a "string", or sequence of characters.

To use a user input as a number, you have to tell Python to convert it to an "int" or a "float" – use **int(**...**)** or **float(**...**)**

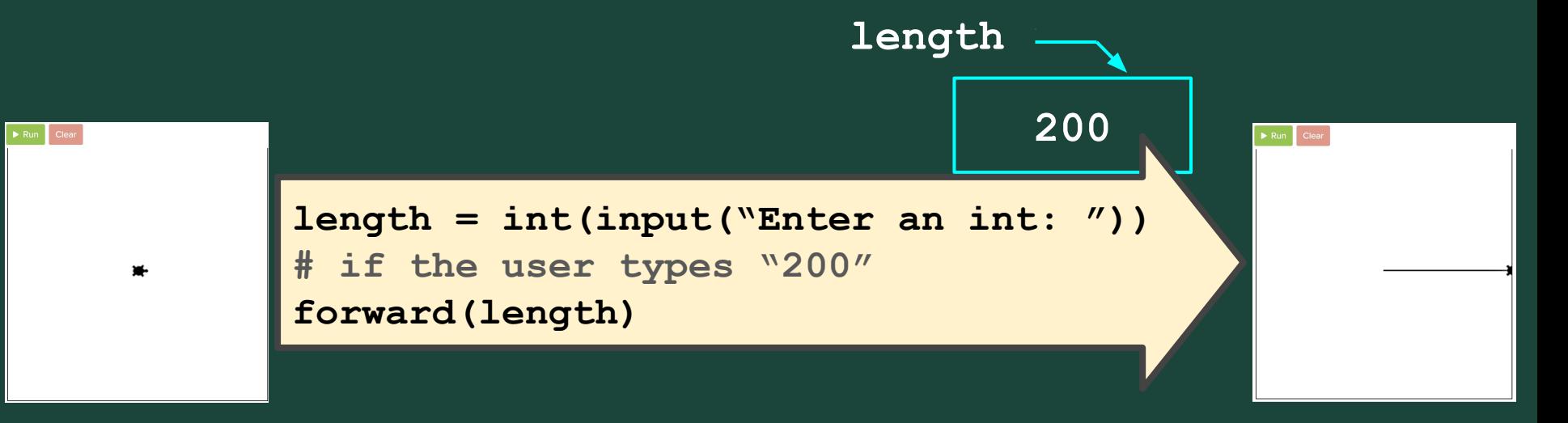

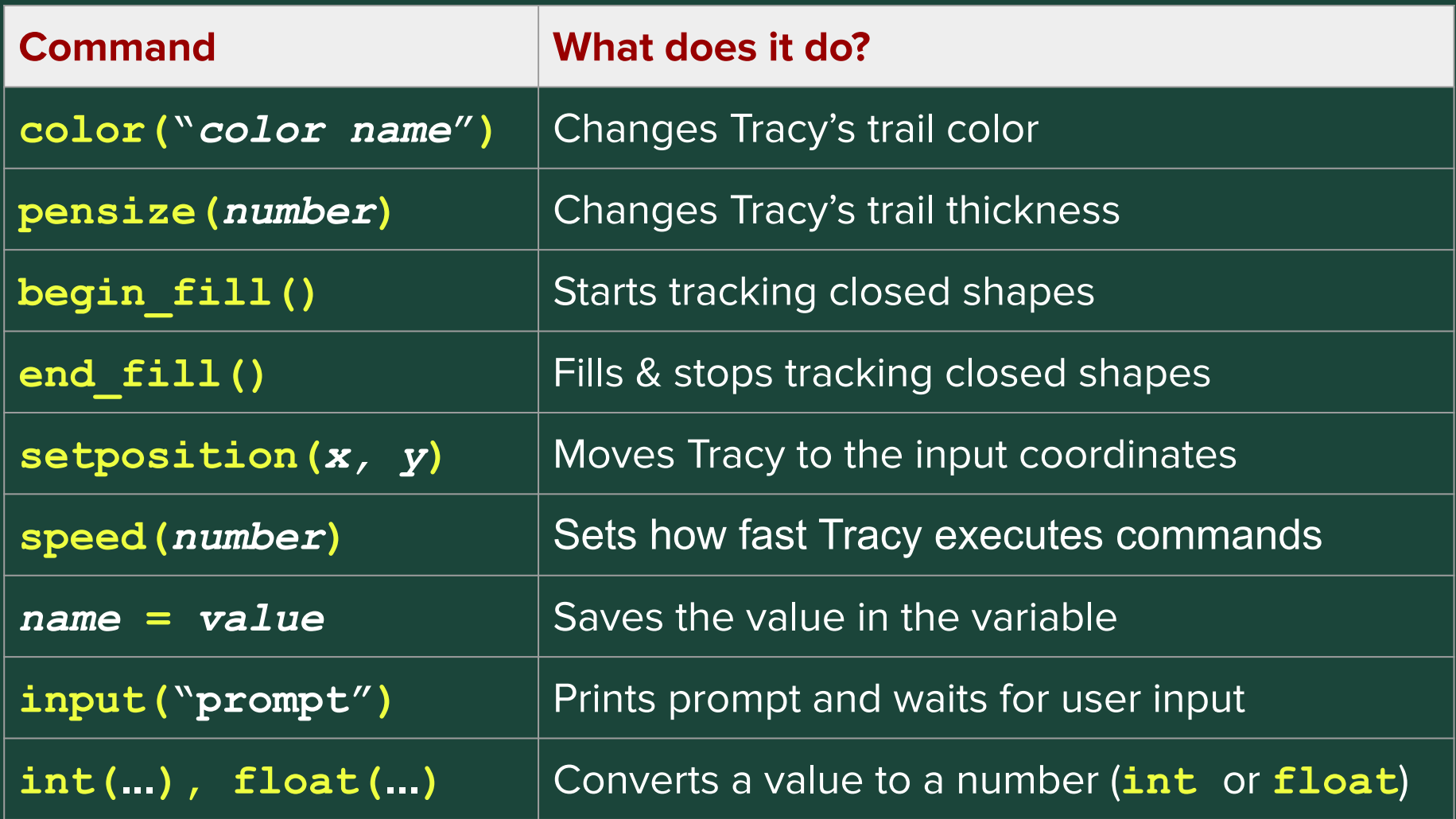

# **Standup**

- What is a challenge you faced today?
- What is something you were successful with?
- What do you want to improve on for next week?
- What are you most excited to learn?

### Attendance and Temperature Check

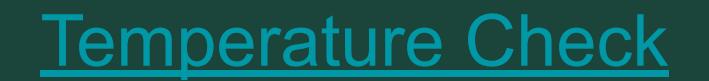